## TPUP Choose Baud by manual

.Press and hold LF key,then connect power supply

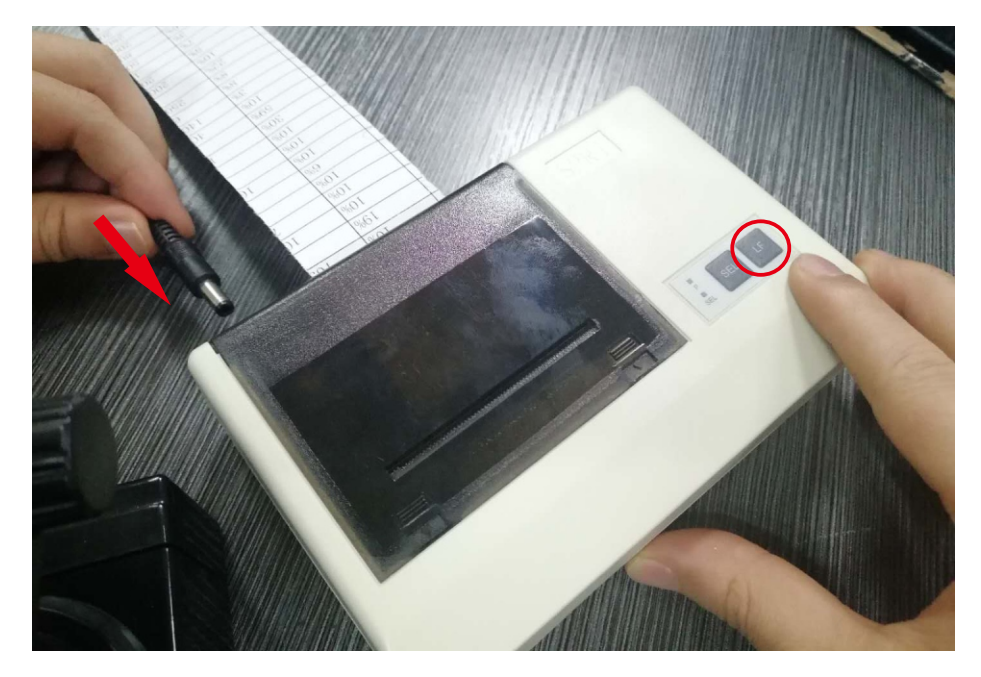

.To let go when the SEL light flash twice

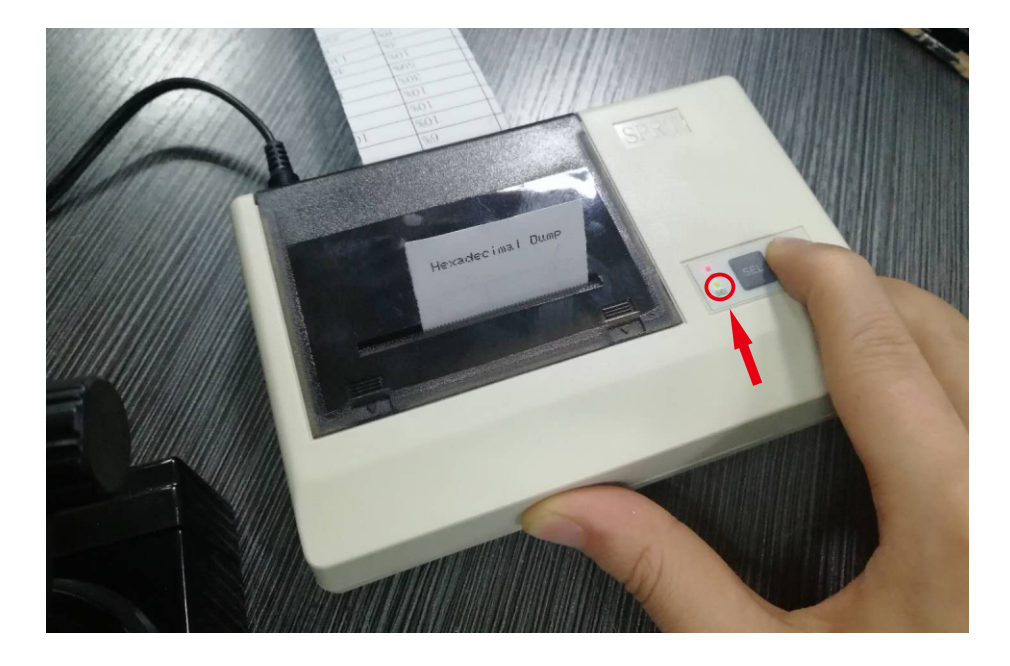

## .The printer will be print the current baud

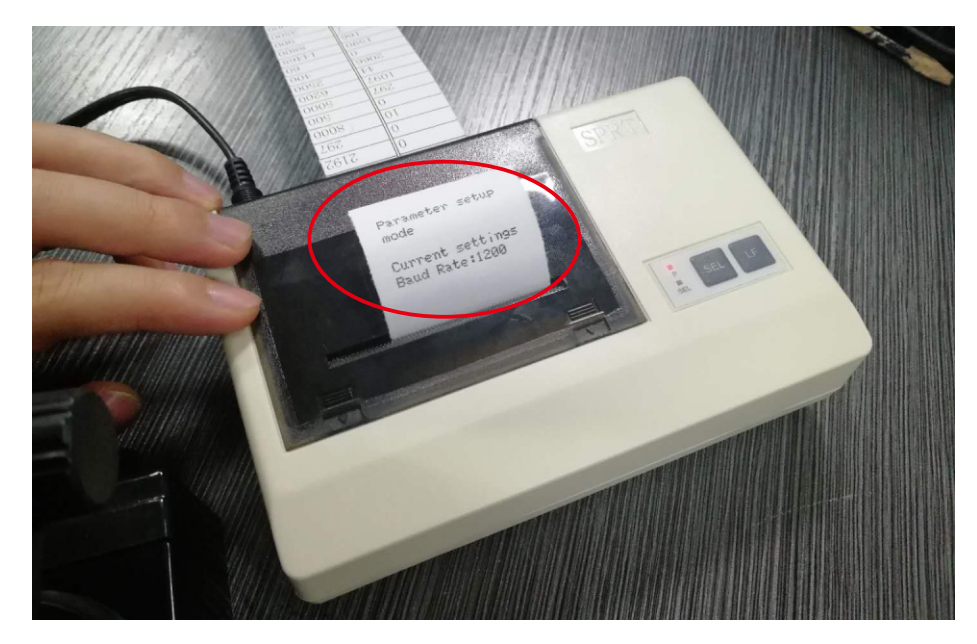

.Press the LF key to choose new baud

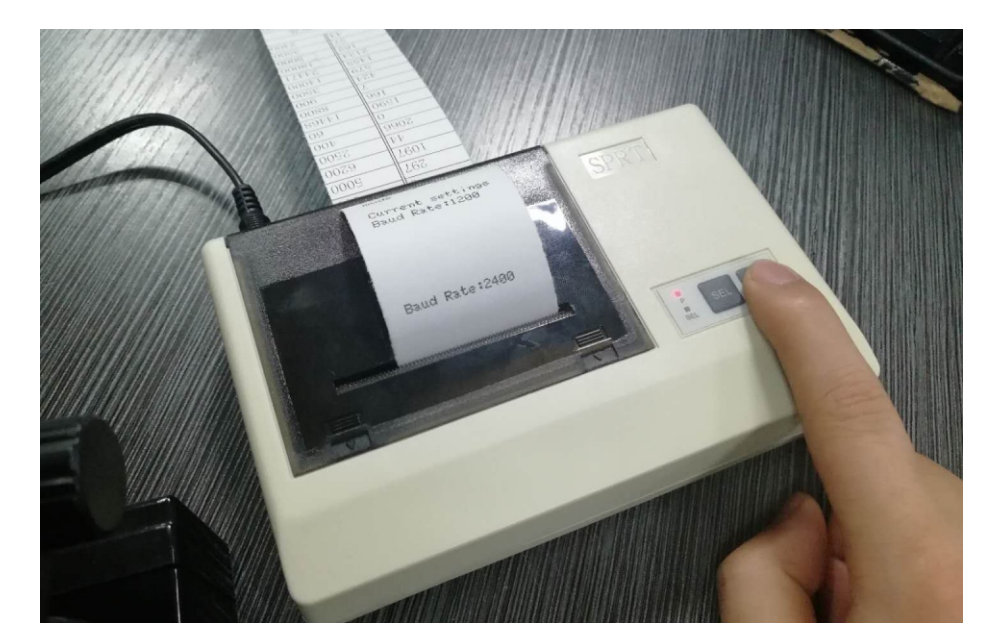

.Press SEL and LF key at the same time after setting is completed

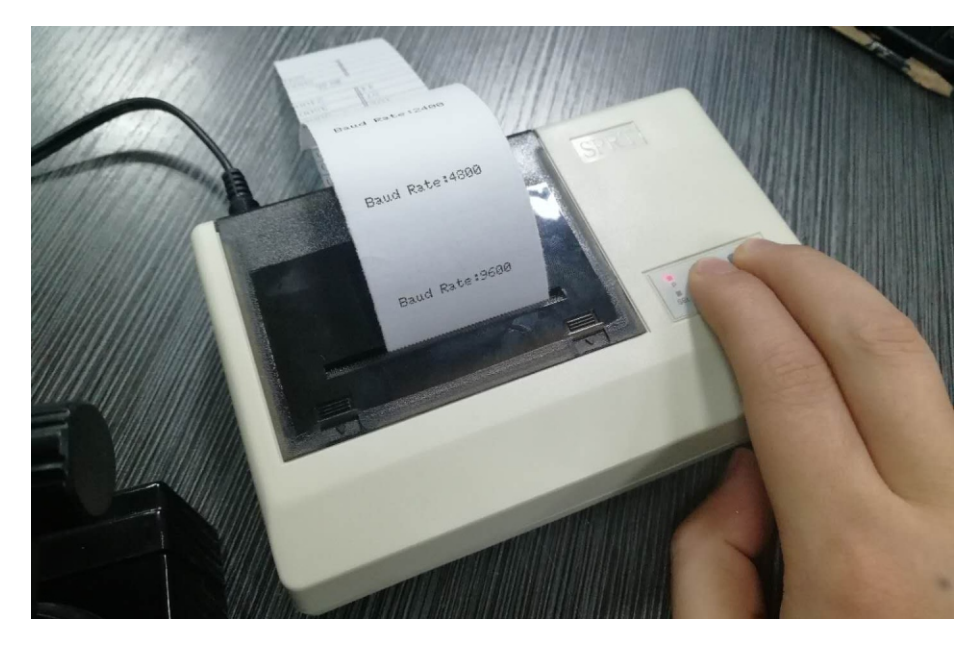

.The printer will be print "Exit Set Mode"

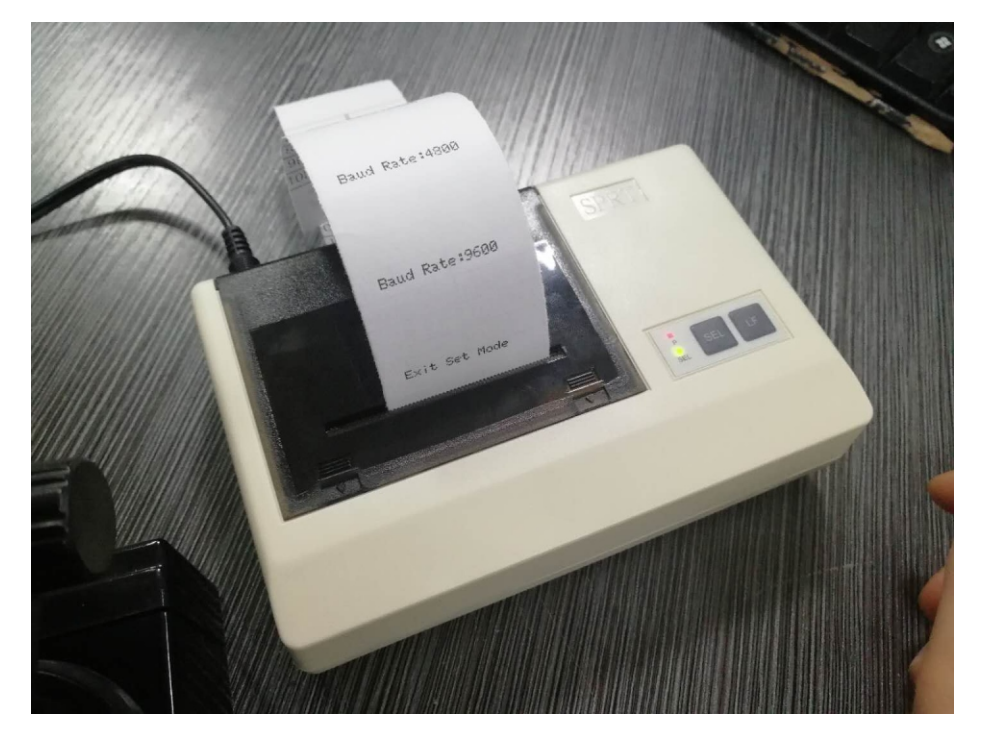

.Finish